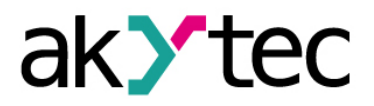

### **2 Technische Daten**

# *Tabelle 2.1 Allgemeine technische Daten*

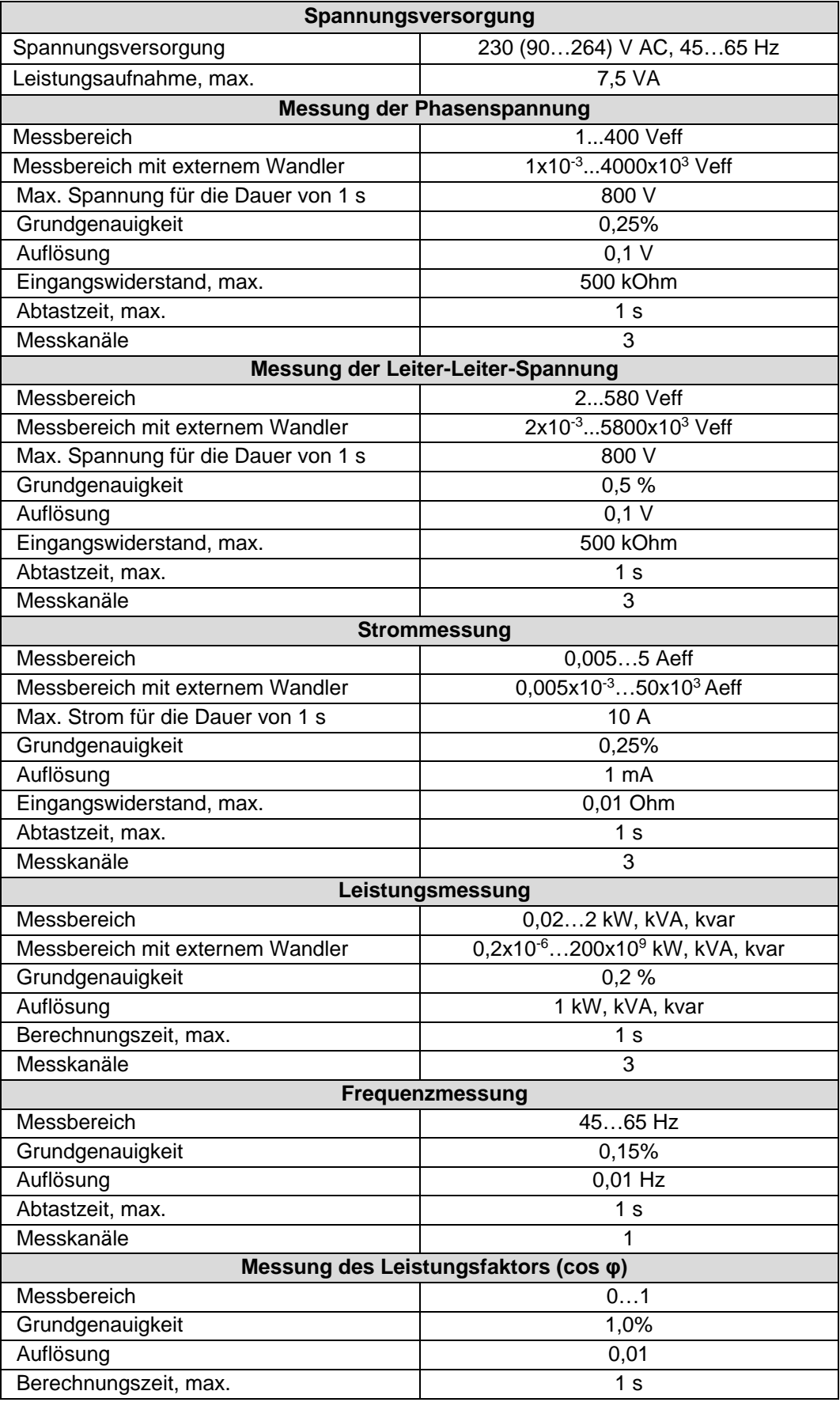

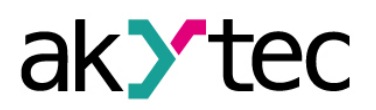

# **Technische Daten**

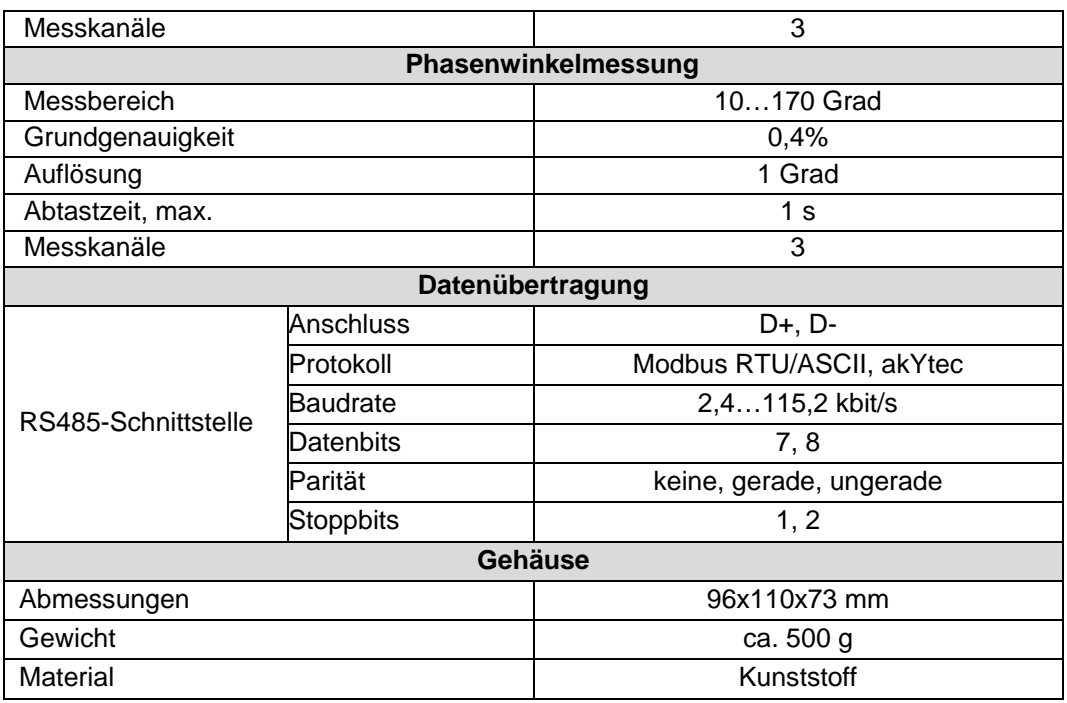

#### **2.1 Umgebungsbedingungen**

Das Modul ist unter folgenden Bedingungen zu betreiben:

- saubere, trockene und kontrollierte Umgebung, staubarm
- geschlossene explosionsgeschützte Räume oder Elektroschränke ohne aggressive Dämpfe und Gase

#### *Tabelle 2.2*

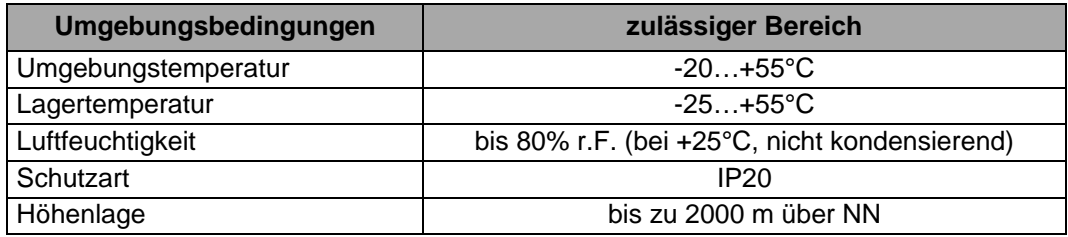

### **Sicherheit**

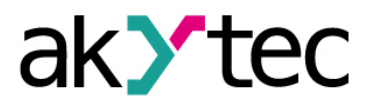

### **3 Sicherheit**

In dieser Betriebsanleitung werden folgende Warnhinweise verwendet:

**GEFAHR** *Das Schlüsselwort GEFAHR wird bei Warnung vor einer unmittelbaren drohenden Gefahr verwendet. Die möglichen Folgen können Tod oder schwere Verletzungen sein.* **A** WARNUNG *Das Schlüsselwort WARNUNG wird bei Warnung vor einer möglichen Gefahr verwendet. Die möglichen Folgen können Tod oder schwere Verletzungen sein.* **A** ACHTUNG *Das Schlüsselwort ACHTUNG wird bei Warnung vor einer möglichen gefährlichen Situation verwendet. Die möglichen Folgen können leichte Verletzungen sein.* ► **HINWEIS** *Das Schlüsselwort HINWEIS wird bei einer Warnung vor einem Sachschaden verwendet. Die möglichen Folgen einer Nichtbeachtung können Sachschäden, z. B. an der Maschine oder am Material sein.* **3.1 Bestimmungsgemäße Verwendung** Das Gerät ist nur für die in dieser Bedienungsanleitung beschriebenen Einsatzbereiche vorgesehen, unter Beachtung aller angegebenen technischen Daten. **Nicht bestimmungsgemäße Verwendung**

Jede andere Verwendung gilt als nicht bestimmungsgemäß. Besonders zu beachten ist hierbei:

- Das Gerät darf nicht eingesetzt werden für medizinische Geräte, die menschliches Leben oder körperliche Gesundheit erhalten, kontrollieren oder sonst wie beeinflussen.
- Das Gerät darf nicht in explosionsfähiger Umgebung eingesetzt werden.
- Das Gerät darf nicht eingesetzt werden in einer Atmosphäre, in der ein chemisch aktiver Stoff vorhanden ist.

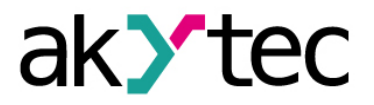

### **Aufbau und Bedienelemente**

### **4 Aufbau und Bedienelemente**

- Gehäuse Kunststoff, grau, für Hutschienen- oder Wandmontage
- Klemmenblöcke 2 steckbare Klemmenblöcke mit 18 Schraubklemmen

### *Table 4.1 Bedienelemente*

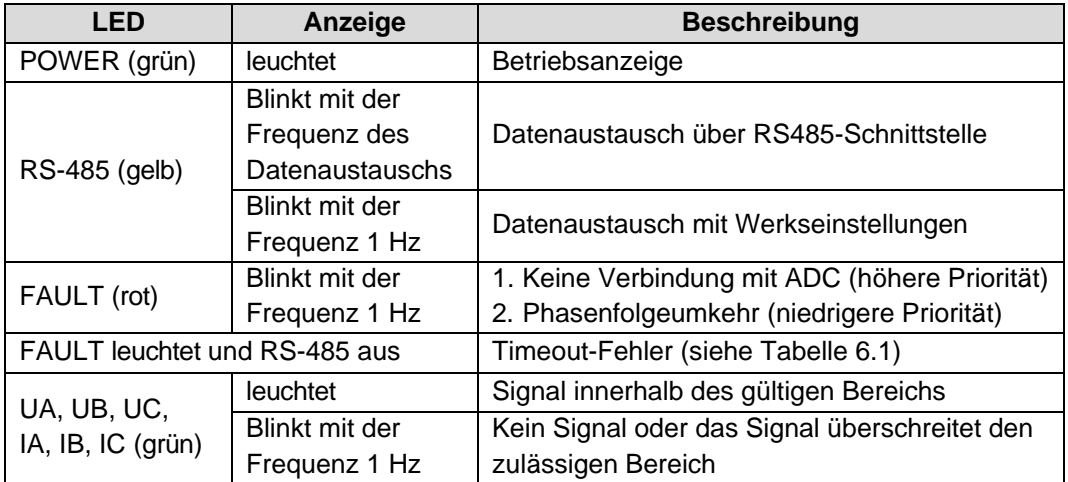

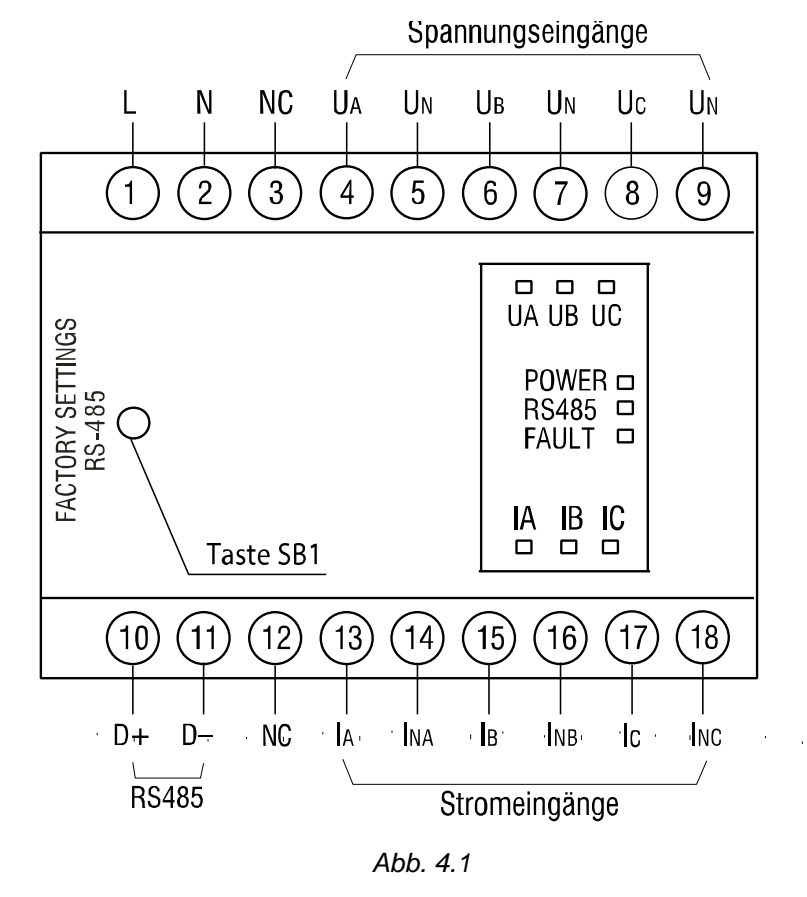

Für die Maßbilder siehe Anhang A.

Mit der Taste SB1 "Werkseinstellungen" hinter dem linken Frontabdeckung lassen sich die Standardeinstellungen für die RS485-Schnittstelle (Abb. 4.1) wieder herzustellen.

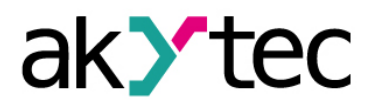

### **5 Montage und Anschluss**

#### *Unsachgemäße Installation*

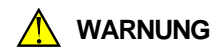

*Die Folgen einer nicht fachgerecht ausgeführten Installation könnten schwere oder leichte Verletzungen sowie Schäden am Gerät sein. Installationsarbeiten dürfen nur durch Fachkräfte durchgeführt werden!*

- Das Modul ist für die Wand- oder Hutschienenmontage vorgesehen. Für die Maßbilder siehe Anhang A.
- Installieren Sie das Modul in einem Schrank mit sauberen, trockenen und kontrollierten Umgebung. Für weitere Details siehe 2.1.
- Das Modul ist für natürliche Konvektionskühlung ausgelegt. Dies ist bei der Auswahl des Installationsortes zu beachten.

### **5.1 Elektrischer Anschluss**

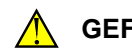

#### **GEFAHR** *Elektrische Spannung*

*Elektrische Körperströme könnten Sie töten oder schwer verletzen. Der Anschluss muss durch eine Elektrofachkraft erfolgen. Die Netzspannung muss mit der auf dem Typenschild angegebenen Bemessungsspannung übereinstimmen! Netzseitig muss eine entsprechende elektrische Absicherung vorhanden sein!*

### **GEFAHR** *Schalten Sie die Versorgungsspannung nur nach der vollständigen Verdrahtung des Geräts ein.*

- Die elektrischen Anschlüsse sind in Abb. 4.1 und die Klemmenbelegung in der Tabelle 5.1 dargestellt.
- Die Eingänge sind gemäß Abb. 5.1–5.2 zu verdrahten.
- Schließen Sie die Stromversorgung an die Klemmen L / N.
- Der maximale Leitungsquerschnitt für die Stromversorgung ist 1,5 mm².

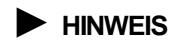

### ► **HINWEIS** *Signalkabel dürfen nicht zusammen mit Stromleitungen verlegt werden. Für die Signalleitungen darf ausschließlich ein geschirmtes Kabel verwendet werden.*

- Schließen Sie die RS485-Leiter an die Klemmen D + und D- an.
- Der Anschluss von externen Geräten an die RS485-Schnittstellen erfolgt über Twisted-Pair-Kabel. Die maximale Kabellänge ist 1200 m.

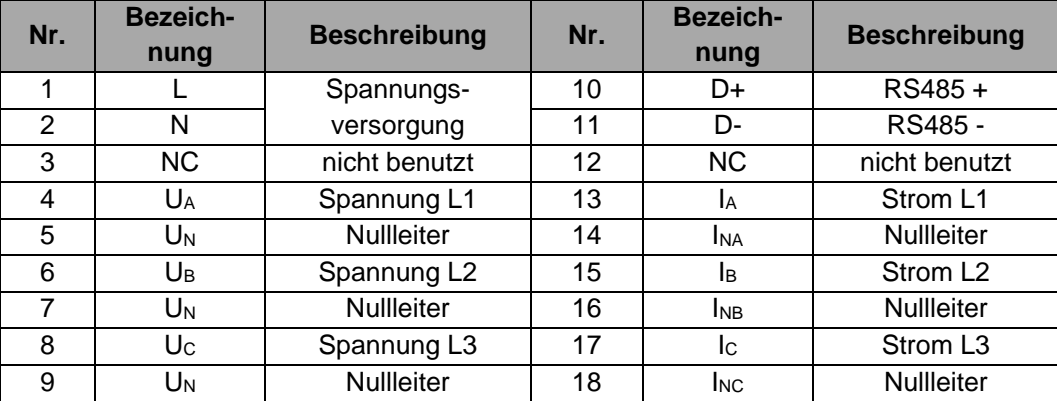

#### *Tabelle 5.1 Klemmenbelegung*

# Konfiguration

Vor dem Start

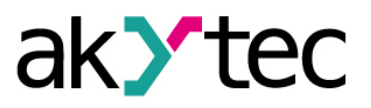

#### Konfiguration 6

#### $\blacktriangleright$  HINWEIS

Vor dem Einschalten ist sicher zu stellen, dass das Gerät für min. 30 Minuten bei der vorgesehenen Betriebstemperatur (-20...+55 °C) gelagert wurde.

Das Konfigurationssoftware 'M110 Configurator' ermöglicht das Lesen, Bearbeiten und Speichern von Geräteparametern. Die vollständige Liste der Parameter finden Sie in der Tabelle 6.1 gezeigt.

Die Software ist auf der CD enthalten.

Das Modul muss konfiguriert werden, um es in RS485-Netzwerk zu verwenden. Gehen Sie wie folgt vor:

- $\equiv$ Installieren Sie den M110 Configurator auf dem PC
- Das Modul muss an den USB-Port des PCs über den RS485-USB-Schnittstellenadapter IC4 (im Lieferumfang nicht enthalten) angeschlossen werden.
- Schließen Sie 230V AC Spannungsversorgung an die Klemmen L / N des **Moduls**
- Schalten Sie das Gerät ein  $\equiv$
- Starten Sie den M110 Configurator.

Wenn die Werkseinstellungen des Moduls nicht geändert wurden, wird die Verbindung mit dem Modul automatisch hergestellt, wobei das Modul erkannt, seine Konfiguration ausgelesen und eine entsprechende Konfigurationsmaske geöffnet wird.

Andernfalls müssen die Netzwerkparameter der Software geändert werden.

Die vollständige Liste der Modbus-Register ist in Anhang B dargestellt.

| <b>Name</b>             | Gültiger<br><b>Parameter</b><br><b>Wert</b> |                           | <b>Bedeutung</b> | <b>Werksein-</b><br>stellung |  |  |  |
|-------------------------|---------------------------------------------|---------------------------|------------------|------------------------------|--|--|--|
| <b>Basic parameters</b> |                                             |                           |                  |                              |  |  |  |
| dev                     | Device                                      | bis zu 8 Zeichen          |                  | ME110-3M                     |  |  |  |
| ver                     | Firmware version                            | bis zu 8 Zeichen          |                  | Hersteller                   |  |  |  |
|                         |                                             | <b>Network parameters</b> |                  |                              |  |  |  |
|                         |                                             | 0                         | 2,4              |                              |  |  |  |
|                         |                                             | 1                         | 4,8              |                              |  |  |  |
|                         |                                             | $\overline{2}$            | 9,6              |                              |  |  |  |
|                         |                                             | 3                         | 14,4             |                              |  |  |  |
| bps                     | Baud rate, kbit/s                           | 4                         | 19,2             | 9,6                          |  |  |  |
|                         |                                             | $\overline{5}$            | 28,8             |                              |  |  |  |
|                         |                                             | 6                         | 38,4             |                              |  |  |  |
|                         |                                             | $\overline{7}$            | 57,6             |                              |  |  |  |
|                         |                                             | 8                         | 115,2            |                              |  |  |  |
|                         |                                             | $\boldsymbol{0}$          | none             |                              |  |  |  |
| prty                    | Parity *                                    | 1                         | even             | none                         |  |  |  |
|                         |                                             | $\overline{2}$            | odd              |                              |  |  |  |
| sbit                    | Stop bits *                                 | 0                         | 1                | 1                            |  |  |  |
|                         |                                             | 1                         | $\boldsymbol{2}$ |                              |  |  |  |
| len                     | Data bits *                                 | 0                         | $\overline{7}$   | 8                            |  |  |  |
|                         |                                             | 1                         | 8                |                              |  |  |  |
| a.len                   | Address bits **                             | $\boldsymbol{0}$          | 8                | 8                            |  |  |  |
|                         |                                             | $\mathbf 1$               | 11               |                              |  |  |  |
| addr                    | Device address **                           | 1255(2047)                |                  | 16                           |  |  |  |

Tabelle 6.1 Konfigurationsparameter

# **Konfiguration**

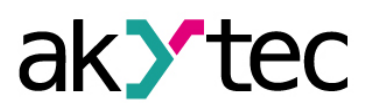

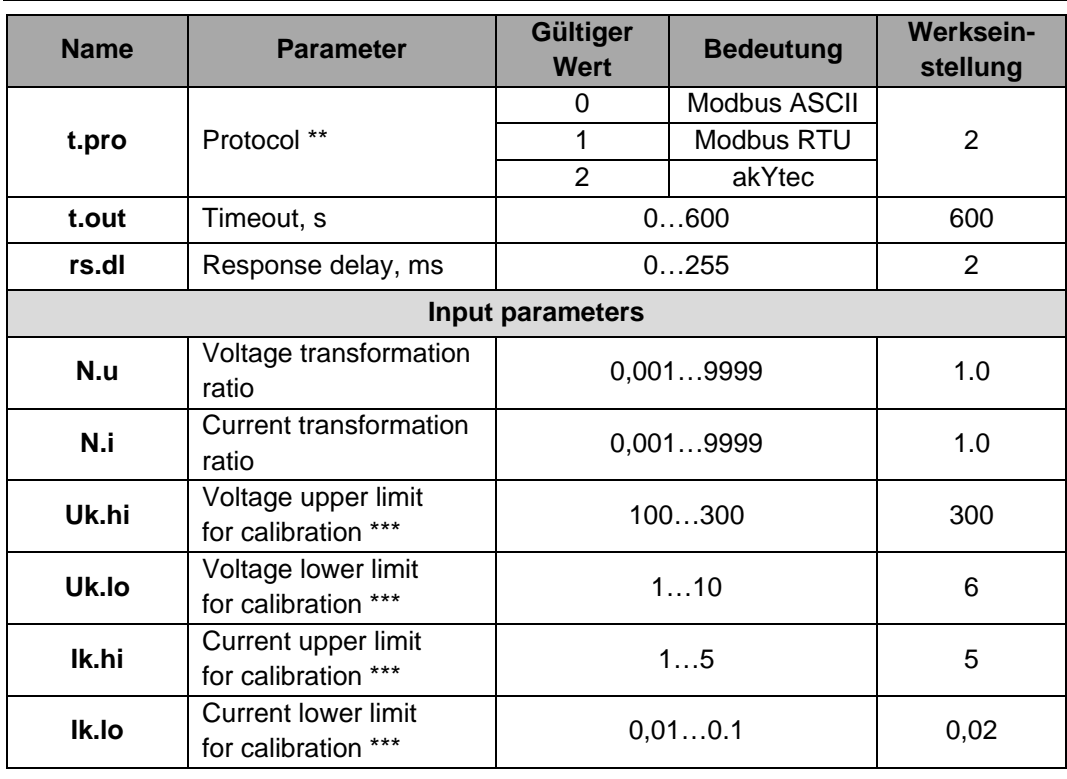

*\* Unerlaubte Kombinationen der Parameter:*

– *prty=0; sbit=0; len=0*

– *prty=1; sbit=1; len=1*

– *prty=2; sbit=1; len=1*

*\*\* Die Werte 'Addres bits' = 11 und 'Device address' = 256 ... 2047 stehen zur Verfügung, wenn das 'Protocol' = akytec ausgewählt ist*

\*\*\* *Werkskalibrierung. Eine Änderung dieser Parameter wird nicht empfohlen*.

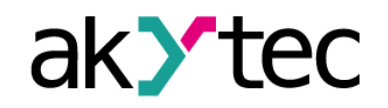

# **7 Betrieb**

### **7.1 Messung**

Die Phasenströme, Phasenspannungen und Leiter-Leiter-Spannungen werden gemessen und digitalisiert. Die digitalisierten Werte werden verwendet, um die Effektivwerte und andere Werte der 3-Phasen-Wechselstromsystem zu berechnen: Wirk-, Blind-, Scheinleistung, Leistungsfaktor und Phasenwinkel.

### **Effektivwert Spannung**

$$
V_{RMS} = K_V \sqrt{\int_0^T V^2(t)dt}
$$

 $W<sub>O</sub>$ 

VRMS – Effektivwert der Phasenspannung T – Integrationszeit KV– Spannungsfaktor

#### **Effektivwert Strom**

$$
I_{RMS} = K_I \sqrt{\int_0^T I^2(t)dt}
$$

wo IRMS – Effektivwert der Phasenstrom KI – Stromfaktor

#### **Scheinleistung**

 $S = V_{RMS} * I_{RMS}$ 

#### **Wirkleistung**

$$
P = V_{RMS} * I_{RMS} * cos\varphi
$$

wo *cosφ* – Leistungsfaktor

#### **Blindleistung**

$$
Q = V_{RMS} * I_{RMS} * sin\varphi
$$

#### **Grundfrequenz**

Zur Messung der Grundfrequenz wird eine Nulldurchgangsfunktion des ADC verwendet. Der ADC bildet Signale für den Mikrocontroller in dem ersten Spannungskanal. Die Zeitdifferenz zwischen den Signalen in der Frequenz umgewandelt. Der Frequenzwert muss innerhalb des Bereichs 45…65 Hz liegen.

#### **Leistungsfaktor**

$$
cos\varphi = \frac{P}{S}
$$

Der Leistungsfaktor wird im Leistungsbereich von 0,02 bis 2 kW berechnet.

#### **Phasenwinkel**

Die Messung des Winkels zwischen den Phasen ist in ähnlicher Weise für die Grundfrequenz durchgeführt, aber die Nulldurchgangsfunktion für verschiedene Phasen verwendet wird.

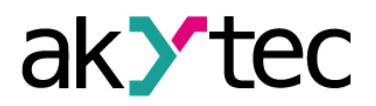

#### **Betrieb**

#### **Die Verwendung von Messwandlern**

Das Spannungswandlungsverhältnis **N.u** und Stromwandlungsverhältnis **N.i** (siehe Tabelle 6.1) sind standardmäßig auf 1 gesetzt. Wenn die Spannungs- oder Stromwandler verwendet werden, müssen die Parameter **N.u** und **N.i** auf ihre Übersetzungsverhältnisse eingestellt werden. Die Werte können im Bereich von 0,001 bis 9999 gesetzt werden.

### **7.2 Modbus-Adressierung**

Im Betriebsmodus wird das Modul von einem Netzwerk-Master gesteuert. Die Adressen von 1 bis 247 können verwendet werden. Die Adresse 0 ist als Broadcast-Adresse reserviert. Folgende Modbus Funktionen werden unterstützt:

- 03 (0x03) Read Holding Registers
- 04 (0x04) Read Input Registers
- 06 (0x06) Preset Single Register
- 16 (0x10) Preset Multiple Registers
- 17 (0x11) Report Slave ID

Die Liste der Modbus-Register ist in Anhang B dargestellt.

Die Liste der Modbus-Fehlercodes ist in Anhang C, Tabelle C.1 dargestellt.

Die Liste der Betriebsstatuscodes ist in Anhang C, Tabelle C.2 dargestellt.

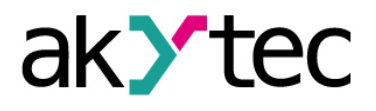

### **8 Werkseinstellungen wiederherstellen**

#### *Elektrische Spannung*

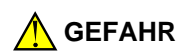

*Elektrische Körperströme könnten Sie töten oder schwer verletzen. Die Spannung auf einigen Bauteilen der Leiterplatte kann gefährlich sein! Eine direkte Berührung und das Eindringen eines fremden Körpers in das Gehäuse sind zu vermeiden.*

Wenn die Kommunikation zwischen dem Modul und einem PC nicht hergestellt werden kann und die Netzwerkparameter des Moduls unbekannt sind, müssen die Standard-Netzwerkeinstellungen wiederhergestellt werden. Gehen Sie wie folgt vor:

- Schließen Sie das Modul an den PC
- Starten Sie den M110 Configurator
- Schalten Sie das Modul ein
- Entfernen Sie die linke Frontabdeckung mit der Aufschrift 'FACTORY SETTINGS RS-485'
- Halten Sie den Knopf SB1 länger als 5 s gedrückt
- Wenn die Taste losgelassen wird, beginnt die LED RS485 zu blinken, und das Modul beginnt den Betrieb mit den Standard-Netzwerkeinstellungen, die Benutzereinstellungen bleiben gespeichert.
- Klicken Sie *'Use factory settings'* im Dialogfenster *'Connection to device'* (Abb. 8.1) oder setzen Sie die Parameter auf die Werte aus der Tabelle 8.1.

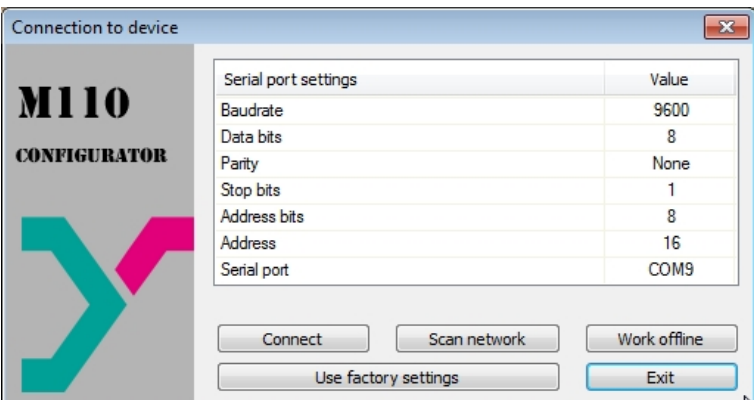

*Abb. 8.1 Dialogfenster 'Connection to device'*

- Klicken Sie *'Connect'* um die Verbindung mit den Werkseinstellungen herzustellen
- Das Hauptfenster des Programms wird geöffnet. Verwenden Sie das Menüpfad *'Device>Read all'* um die Benutzernetzwerkeinstellungen vom Gerät zu lesen (siehe Abb. 8.2).
- Öffnen Sie den Ordner *'Network parameters'* und notieren Sie die Benutzernetzwerkeinstellungen
- Schliessen Sie den M110 Configurator
- Halten Sie den Knopf SB1 länger als 5 s gedrückt.
- Wenn die Taste losgelassen wird, erlischt die RS-485 LED und das Modul beginnt den Betrieb mit den Benutzernetzwerkeinstellungen.

**Hinweis:** Wenn im Modus *'Factory Network Settings'* die neuen Netzwerkeinstellungen angewendet werden (mit dem Menüpfad *'Device>Commands>Apply new network settings'*), startet das Modul in den Betriebsmodus neu und die RS-485 LED erlischt.

– Starten Sie den M110 Configurator

## **Werkseinstellungen wiederherstellen**

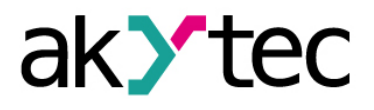

- Geben Sie die notierten Netzwerkeinstellungen im Dialogfenster *'Connection to device' ein*
- Klicken Sie *'Connect'* um die Verbindung mit den Benutzereinstellungen herzustellen – Verwenden Sie die Menüpfad *'Device>Check connection…'* um die Verbindung mit dem Gerät zu prüfen
- Schliessen Sie die linke Frontabdeckung

| File Device Tree Tools Help<br>ウ哔  | $\mathcal{R}_n$ | MIT 香色<br>$\mathcal{D}$ |            |            |
|------------------------------------|-----------------|-------------------------|------------|------------|
| Description                        | Parameter       | Value                   | Attribute  | User Error |
| G-23 Configuration(no name))       |                 |                         |            |            |
| Device parameters                  |                 |                         |            |            |
| Common parameters                  |                 |                         |            |            |
| Device                             | dev             | MV110-8A                |            |            |
| $\triangleright$ Version           | ver             | 2.07                    |            |            |
| <b>Exit code</b>                   | exit            | Power up                |            |            |
| <b>Allerical Second Parameters</b> |                 |                         |            |            |
| <b>Baudrate</b>                    | <b>bPS</b>      | 9600                    | read/write | unknown    |
| <b>Data bits</b>                   | LEn             |                         | read/write | unknown    |
| <b>AFE</b> Parity                  | PrtY            | None                    | read/write | unknown    |
| <b>AEE</b> Stop bits               | Sbit            |                         | read/write | unknown    |
| Address bits                       | A.Len           |                         | read/write | unknown    |
| ABC Device address                 | Addr            | 16                      | read/write | unknown    |
| ABC Response delay, ms             | Rs.dL           |                         | read/write | unknown    |
| in Input parameters                |                 |                         |            |            |
| $\leftarrow$                       |                 |                         |            |            |

*Abb. 8.2 M110 Configurator Hauptfenster*

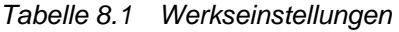

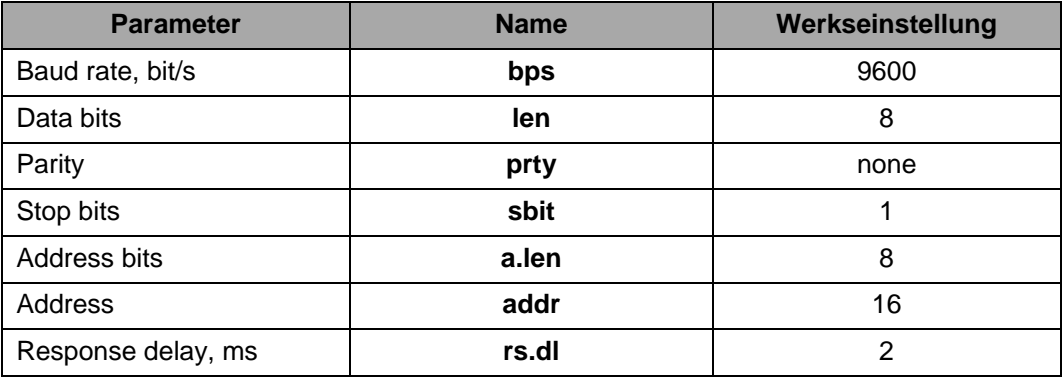

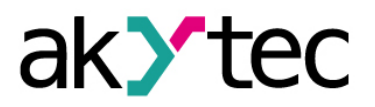

### **9 Wartung**

Die Wartung umfasst:

- Reinigung des Gehäuses und der Klemmleisten vom Staub, Schmutz und Fremdkörper
- Prüfung der Befestigung des Geräts
- Prüfung der Anschlüsse

Das Gerät sollte nur mit einem feuchten Tuch gereinigt werden. Keine Scheuermittel oder lösemittelhaltige Reinigungsmittel verwenden. Bei der Wartung sind die Sicherheitshinweise aus dem Abschnitt 3, Sicherheit' zu beachten.

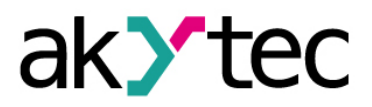

## **Transport und Lagerung**

### **10 Transport und Lagerung**

Verpacken Sie das Gerät so, dass es für die Lagerung und den Transport sicher gegen Stöße geschützt wird. Die Originalverpackung bietet optimalen Schutz.

Wird das Gerät nicht unmittelbar nach der Anlieferung in Betrieb genommen, muss es sorgfältig an einer geschützten Stelle gelagert werden. Es darf kein chemisch aktiver Stoff in der Luft vorhanden sein.

Lagertemperatur: -25...+55 °C

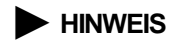

*Das Gerät könnte beim Transport beschädigt worden sein. Überprüfen Sie das Gerät auf Transportschäden und auf Vollständigkeit! Melden Sie festgestellte Transportschäden unverzüglich dem Spediteur und akYtec* 

*GmbH!*

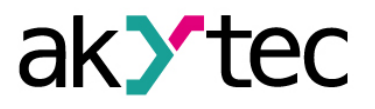

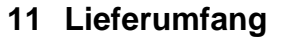

- Modul ME110-230.3M 1
- Bedienungsanleitung 1
- CD mit Software und Dokumentation 1

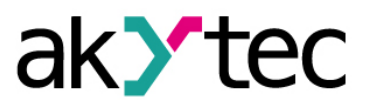

# **Anhang А. Abmessungen**

## **Anhang А. Abmessungen**

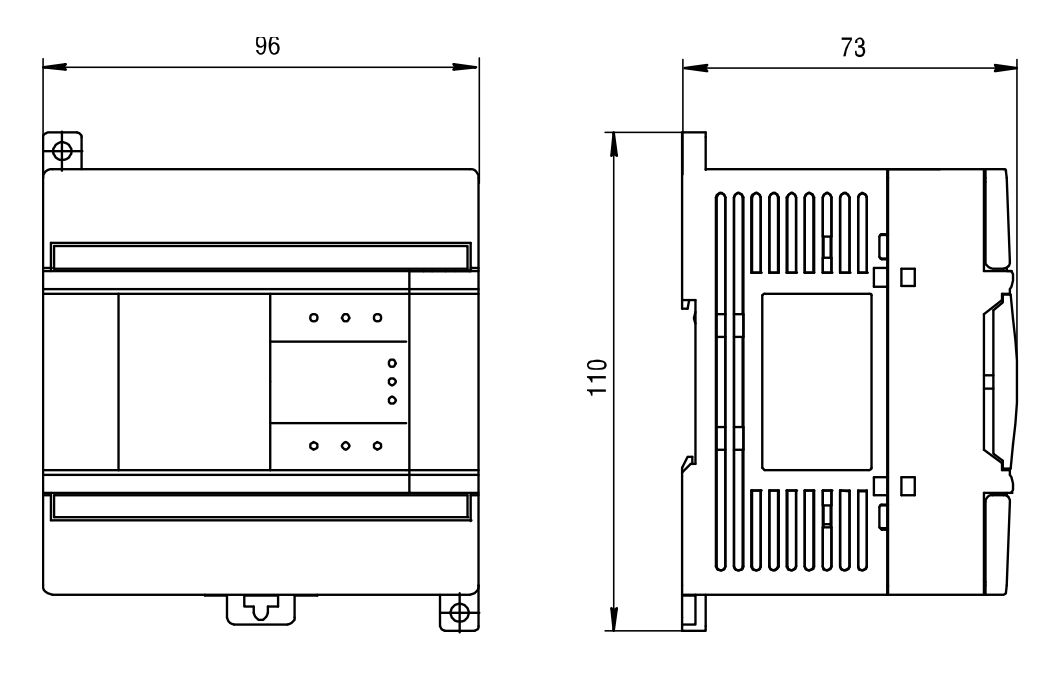

*Abb. A.1 Aussenabmessungen*

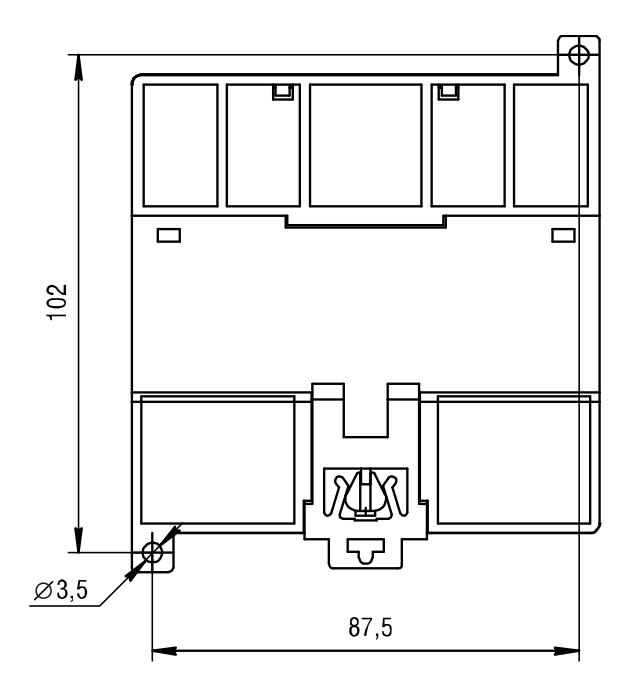

*Abb. A.2 Wandmontageabmessungen*

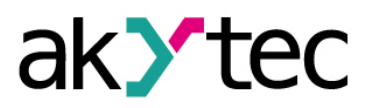

# **Anhang B Modbus-Register**

# **Anhang B Modbus-Register**

*Tabelle B.1 Datenformate*

| <b>Datentyp</b> | Size (bit) | Min             | <b>Max</b>      |  |
|-----------------|------------|-----------------|-----------------|--|
| <b>CHAR</b>     | 8          | $-128$          | 127             |  |
| <b>UCHAR</b>    |            | 0               | 255             |  |
| <b>SHORT</b>    | 16         | $-2^{15}$       | $2^{15} - 1$    |  |
| <b>USHORT</b>   | 16         | O               | $2^{16} - 1$    |  |
| <b>LONG</b>     | 32         | $-2^{31}$       | $2^{31} - 1$    |  |
| <b>ULONG</b>    | 32         |                 | $2^{32} - 1$    |  |
| <b>FLOAT</b>    | 32         | <b>IEEE 754</b> | <b>IEEE 754</b> |  |

*Tabelle B.2 Modbus-Register*

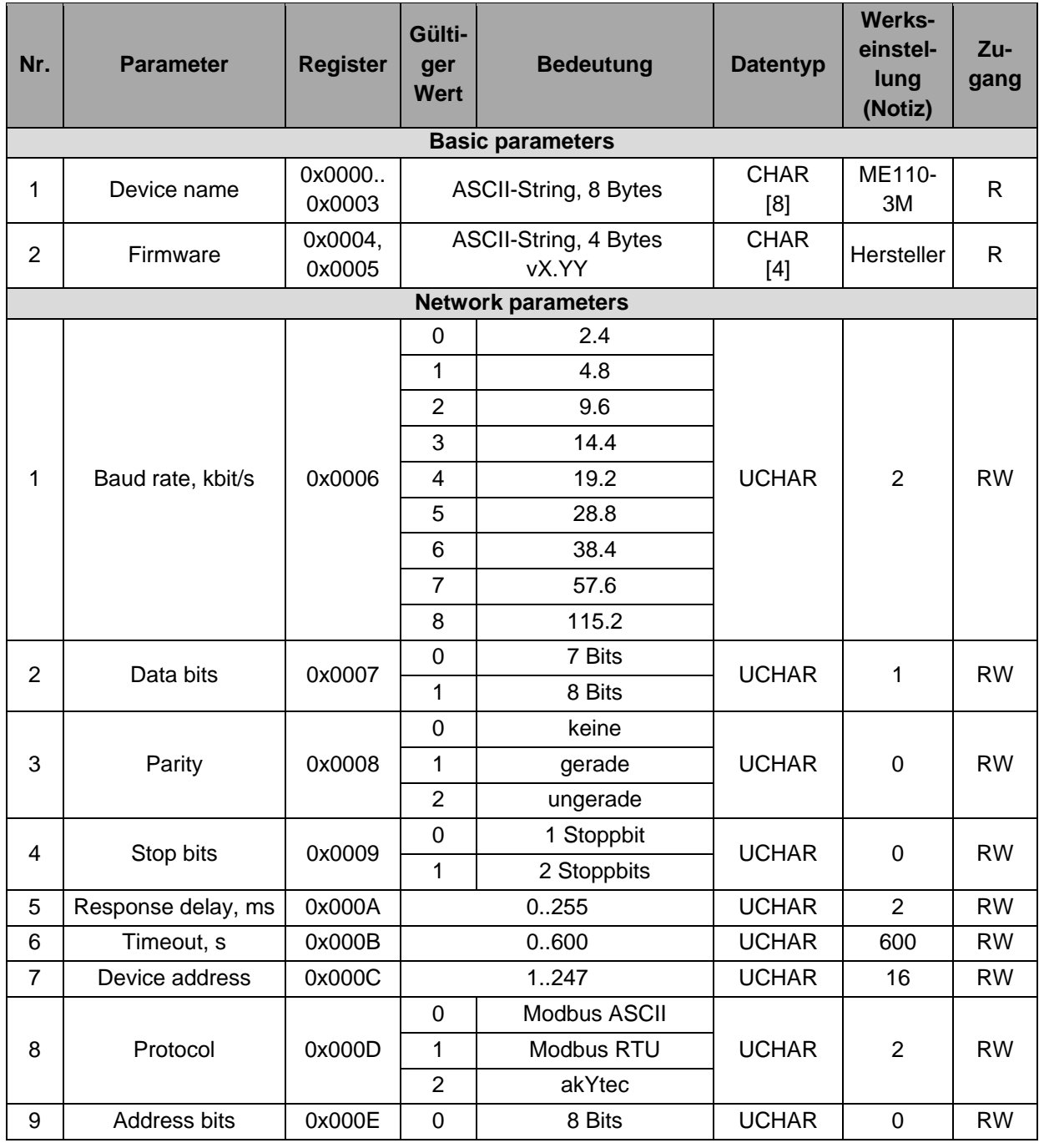

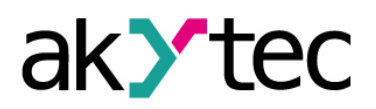

| Nr.            | <b>Parameter</b>                               | <b>Register</b>   | Gülti-<br>ger<br><b>Wert</b>   | <b>Bedeutung</b>                           | <b>Datentyp</b> | <b>Werks-</b><br>einstel-<br>lung<br>(Notiz) | $Zu-$<br>gang |  |
|----------------|------------------------------------------------|-------------------|--------------------------------|--------------------------------------------|-----------------|----------------------------------------------|---------------|--|
|                |                                                |                   | 1                              | 11 Bits                                    |                 |                                              |               |  |
| 10             | <b>Last Network Error</b><br>Code              | 0x000F            |                                | Siehe Tabelle C.1                          | <b>UCHAR</b>    |                                              | $\mathsf{R}$  |  |
|                |                                                |                   |                                | Input parameters                           |                 |                                              |               |  |
|                |                                                |                   | $\mathbf 0$                    | EEPROM-Fehler                              |                 |                                              |               |  |
|                |                                                |                   | 1                              | ADC-<br>Verbindungsfehler                  |                 |                                              |               |  |
|                |                                                |                   | $\overline{2}$                 | Fehler beim Parame-<br>ter-Initialisierung |                 |                                              |               |  |
| 1              | Device Error Code                              | 0x0010            | 4                              | Phase A Bereichs-<br>überschreitung        | <b>CHAR</b>     |                                              | $\mathsf{R}$  |  |
|                |                                                |                   | 5                              | Phase B Bereichs-<br>überschreitung        |                 |                                              |               |  |
|                |                                                |                   | 6                              | Phase C Bereichs-<br>überschreitung        |                 |                                              |               |  |
| $\overline{2}$ | <b>Status Code</b>                             | 0x0011            |                                | Siehe Tabelle C.2                          | <b>USHORT</b>   | $\mathbf 0$                                  | <b>RW</b>     |  |
|                |                                                |                   | 0                              | (----)                                     |                 |                                              |               |  |
| 3              | DP für Spannungs-<br>verhältnis<br>(Ganzzahl)* | 0x0012            | 1                              | $(---,-)$                                  | <b>UCHAR</b>    | $\mathbf 0$                                  | <b>RW</b>     |  |
|                |                                                |                   | $\overline{2}$                 | (--.--)                                    |                 |                                              |               |  |
|                |                                                |                   | 3                              | $(-, --)$                                  |                 |                                              |               |  |
| $\overline{4}$ | Spannungsverhältnis<br>(Ganzzahl)*             | 0x0013,<br>0x0014 |                                | 19999999                                   | <b>ULONG</b>    | 1                                            | <b>RW</b>     |  |
|                |                                                |                   | $\mathbf 0$                    | (----)                                     | <b>UCHAR</b>    | $\mathbf 0$                                  |               |  |
| 5              | DP für Stromverhält-<br>nis (Ganzzahl)*        | 0x0015            | 1                              | (---.-)                                    |                 |                                              | <b>RW</b>     |  |
|                |                                                |                   | $\overline{2}$                 | (--.--)                                    |                 |                                              |               |  |
|                |                                                |                   | 3                              | (-.---)                                    |                 |                                              |               |  |
| 6              | Stromverhältnis<br>(Ganzzahl)*                 | 0x0016,<br>0x0017 |                                | 19999999                                   | <b>ULONG</b>    | $\mathbf{1}$                                 | <b>RW</b>     |  |
|                | DP für gemessene                               |                   | 0                              | (----)                                     |                 |                                              |               |  |
| $\overline{7}$ | Spannung                                       | 0x0018            | 1                              | $(---,-)$                                  | <b>UCHAR</b>    | $\mathbf 0$                                  | <b>RW</b>     |  |
|                | (Ganzzahl)*                                    |                   | $\overline{2}$                 | (--.--)                                    |                 |                                              |               |  |
|                |                                                |                   | $\mathbf{3}$                   | $(----)$                                   |                 |                                              |               |  |
|                |                                                |                   | 0                              | (----)                                     |                 |                                              |               |  |
| $\, 8$         | DP für gemessenen<br>Strom (Ganzzahl)*         | 0x001F            | $\mathbf{1}$<br>$\overline{2}$ | (-----)                                    | <b>UCHAR</b>    | 0                                            | <b>RW</b>     |  |
|                |                                                |                   | 3                              | (--.--)<br>$(-,--)$                        |                 |                                              |               |  |
|                |                                                |                   | $\mathbf 0$                    | (----)                                     |                 |                                              |               |  |
|                | DP für Scheinleis-                             |                   | 1                              | (---.-)                                    |                 |                                              |               |  |
| 9              | tung (Ganzzahl)*                               | 0x0026            | $\overline{c}$                 | (--.--)                                    | <b>UCHAR</b>    | $\mathsf 0$                                  | <b>RW</b>     |  |
|                |                                                |                   | 3                              | $(----)$                                   |                 |                                              |               |  |
|                |                                                |                   | 0                              | (----)                                     | <b>UCHAR</b>    |                                              |               |  |
| 10             | DP für Wirkleistung                            | 0x002D            | $\mathbf 1$                    | (---.-)                                    |                 | $\mathbf 0$                                  | <b>RW</b>     |  |
|                |                                                |                   | (Ganzzahl)*                    | $\overline{2}$                             | $(- - - -)$     |                                              |               |  |

**Anhang B Modbus-Register**

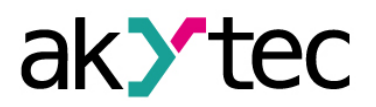

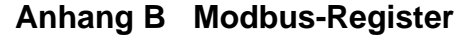

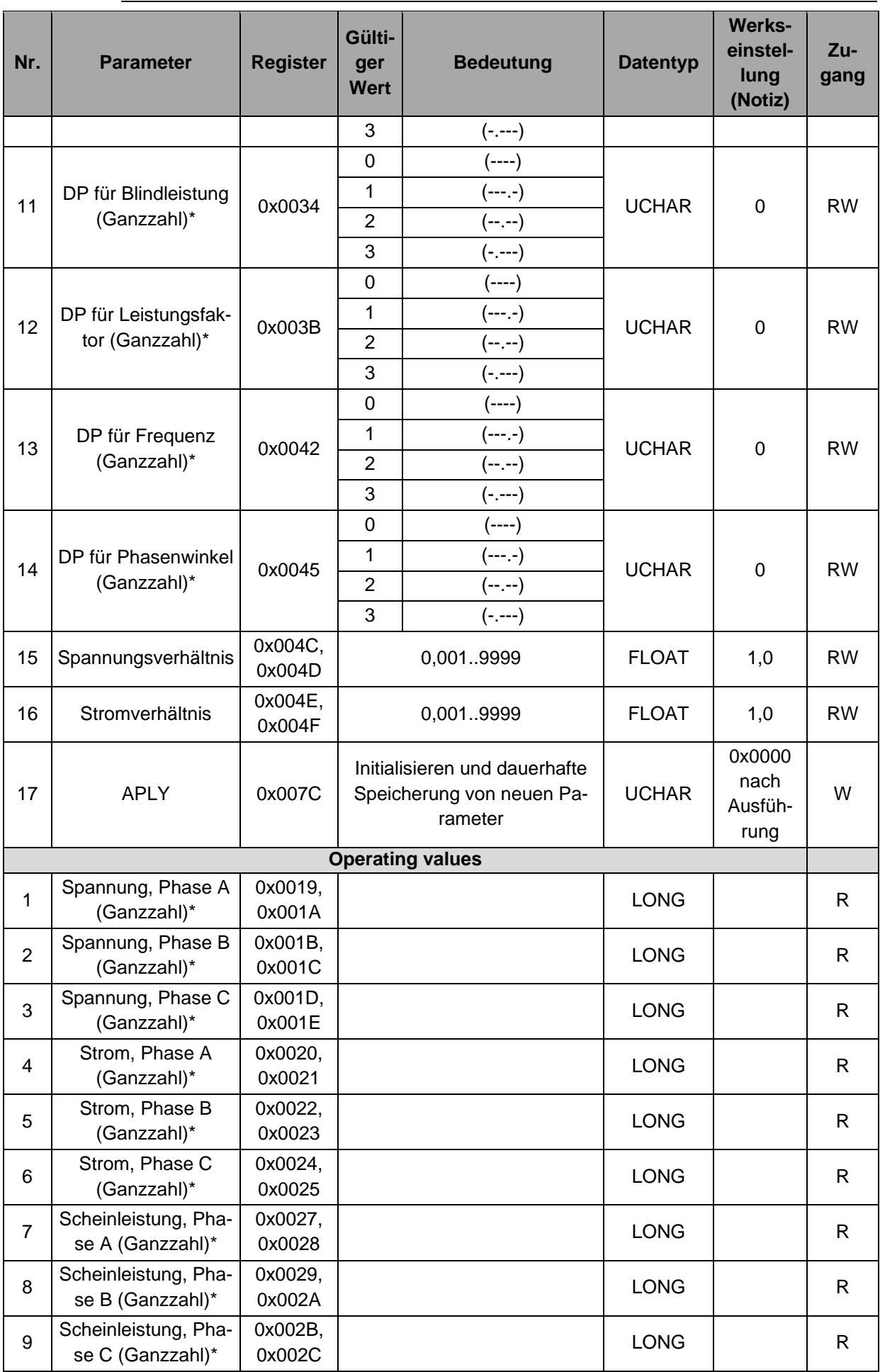

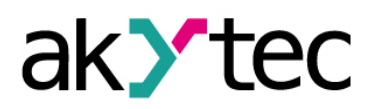

| Nr. | <b>Parameter</b>                        | <b>Register</b>   | Gülti-<br>ger<br><b>Wert</b> | <b>Bedeutung</b> | <b>Datentyp</b> | <b>Werks-</b><br>einstel-<br>lung<br>(Notiz) | Zu-<br>gang  |
|-----|-----------------------------------------|-------------------|------------------------------|------------------|-----------------|----------------------------------------------|--------------|
| 10  | Wirkleistung, Phase<br>A (Ganzzahl)*    | 0x002E,<br>0x002F |                              |                  | <b>LONG</b>     |                                              | R            |
| 11  | Wirkleistung, Phase<br>B (Ganzzahl)*    | 0x0030,<br>0x0031 |                              |                  | <b>LONG</b>     |                                              | R            |
| 12  | Wirkleistung, Phase<br>C (Ganzzahl)*    | 0x0032,<br>0x0033 |                              |                  | <b>LONG</b>     |                                              | $\mathsf{R}$ |
| 13  | Blindleistung, Phase<br>A (Ganzzahl)*   | 0x0035,<br>0x0036 |                              |                  | <b>LONG</b>     |                                              | R            |
| 14  | Blindleistung, Phase<br>B (Ganzzahl)*   | 0x0037,<br>0x0038 |                              |                  | <b>LONG</b>     |                                              | $\mathsf{R}$ |
| 15  | Blindleistung, Phase<br>C (Ganzzahl)*   | 0x0039,<br>0x003A |                              |                  | <b>LONG</b>     |                                              | $\mathsf{R}$ |
| 16  | Leistungsfaktor,<br>Phase A (Ganzzahl)* | 0x003C,<br>0x003D |                              |                  | <b>LONG</b>     |                                              | $\mathsf{R}$ |
| 17  | Leistungsfaktor,<br>Phase B (Ganzzahl)* | 0x003E,<br>0x003F |                              |                  | <b>LONG</b>     |                                              | $\mathsf{R}$ |
| 18  | Leistungsfaktor,<br>Phase C (Ganzzahl)* | 0x0040,<br>0x0041 |                              |                  | <b>LONG</b>     |                                              | R            |
| 19  | Frequenz (Ganz-<br>zahl)*               | 0x0043,<br>0x0044 |                              |                  | <b>ULONG</b>    |                                              | R            |
| 20  | Phasenwinkel A-B<br>(Ganzzahl)*         | 0x0046,<br>0x0047 |                              |                  | <b>LONG</b>     |                                              | R            |
| 21  | Phasenwinkel B-C<br>(Ganzzahl)*         | 0x0048,<br>0x0049 |                              |                  | <b>LONG</b>     |                                              | R            |
| 22  | Phasenwinkel C-A<br>(Ganzzahl)*         | 0x004A,<br>0x004B |                              |                  | <b>LONG</b>     |                                              | $\mathsf{R}$ |
| 23  | Spannung Phase A                        | 0x0050,<br>0x0051 |                              |                  | <b>FLOAT</b>    |                                              | $\mathsf R$  |
| 24  | Spannung Phase B                        | 0x0052,<br>0x0053 |                              |                  | <b>FLOAT</b>    |                                              | R            |
| 25  | Spannung Phase C                        | 0x0054,<br>0x0055 |                              |                  | <b>FLOAT</b>    |                                              | R            |
| 26  | Strom Phase A                           | 0x0056,<br>0x0057 |                              |                  | <b>FLOAT</b>    |                                              | R            |
| 27  | Strom Phase B                           | 0x0058,<br>0x0059 |                              |                  | <b>FLOAT</b>    |                                              | R            |
| 28  | Strom Phase C                           | 0x005A,<br>0x005B |                              |                  | <b>FLOAT</b>    |                                              | R            |
| 29  | Scheinleistung<br>Phase A               | 0x005C,<br>0x005D |                              |                  | <b>FLOAT</b>    |                                              | R            |
| 30  | Scheinleistung<br>Phase B               | 0x005E,<br>0x005F |                              |                  | <b>FLOAT</b>    |                                              | R            |
| 31  | Scheinleistung<br>Phase C               | 0x0060,<br>0x0061 |                              |                  | <b>FLOAT</b>    |                                              | R            |

**Anhang B Modbus-Register**

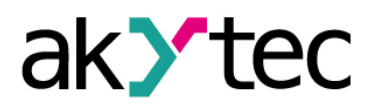

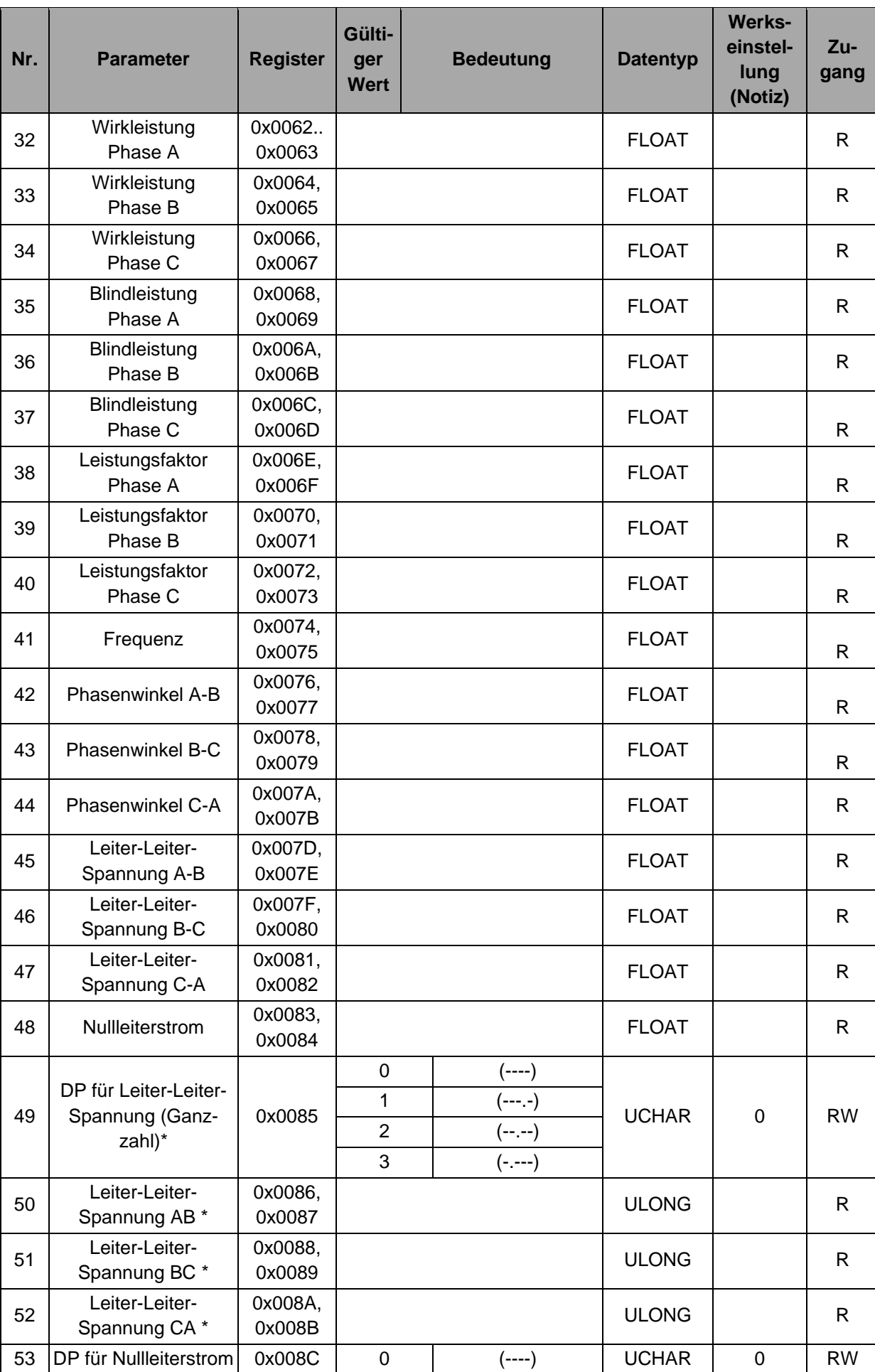

# **Anhang B Modbus-Register**

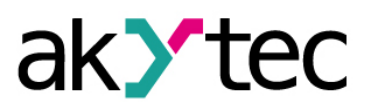

**Anhang B Modbus-Register**

| Nr. | <b>Parameter</b>               | <b>Register</b>   | Gülti-<br>ger<br><b>Wert</b> | <b>Bedeutung</b> | <b>Datentyp</b> | <b>Werks-</b><br>einstel-<br>lung<br>(Notiz) | $Zu-$<br>gang |
|-----|--------------------------------|-------------------|------------------------------|------------------|-----------------|----------------------------------------------|---------------|
|     | (Ganzzahl)*                    |                   | 1                            | (---.-)          |                 |                                              |               |
|     |                                |                   | $\overline{2}$               | (--.--)          |                 |                                              |               |
|     |                                |                   | 3                            | (-----)          |                 |                                              |               |
| 54  | Nullleiterstrom<br>(Ganzzahl)* | 0x008D,<br>0x008E |                              |                  | <b>ULONG</b>    |                                              | R             |

\* *Der aktuelle Messwert steht in zwei Formaten zur Verfügung:*

- *Ganzzahl (LONG, ULONG)*
- *Gleitkommazahl (FLOAT)*

*Die beiden Formate sind in verschiedenen Datenregistern gespeichert (siehe Tabelle B.2).*

*Für die Ermittlung der Ganzzahl wird der aktuelle Messwert mit 10 DP multipliziert. DP steht hierbei für Dezimalpunktstelle und kann auf eine Zahl zwischen 0 und 3 als Eingangsparameter (siehe Tabelle 6.1, B.2, Abschnitt 'Input parameters') eingestellt. werden.*

### **Anhang C Fehler- und Statuscodes**

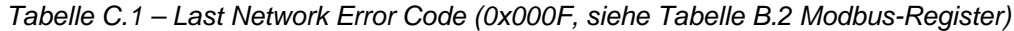

| Code | <b>Beschreibung</b>                                     |  |  |  |  |
|------|---------------------------------------------------------|--|--|--|--|
| 0    | Fehlerfreie Übertragung des Frames                      |  |  |  |  |
| 2    | Angegebene Dezimalpunktposition ist grösser als 3       |  |  |  |  |
| 3    | Schreibzugriff auf Nur-Lese-Register                    |  |  |  |  |
| 33   | Hardware-Framingfehler                                  |  |  |  |  |
| 39   | Prüfsumme ist nicht korrekt                             |  |  |  |  |
| 40   | Deskriptor nicht gefunden                               |  |  |  |  |
| 49   | Tatsächliche Anzahl von Registern weniger als angegeben |  |  |  |  |

*Table C.2 – Status Code (0x0011, siehe Tabelle B.2 Modbus-Register)*

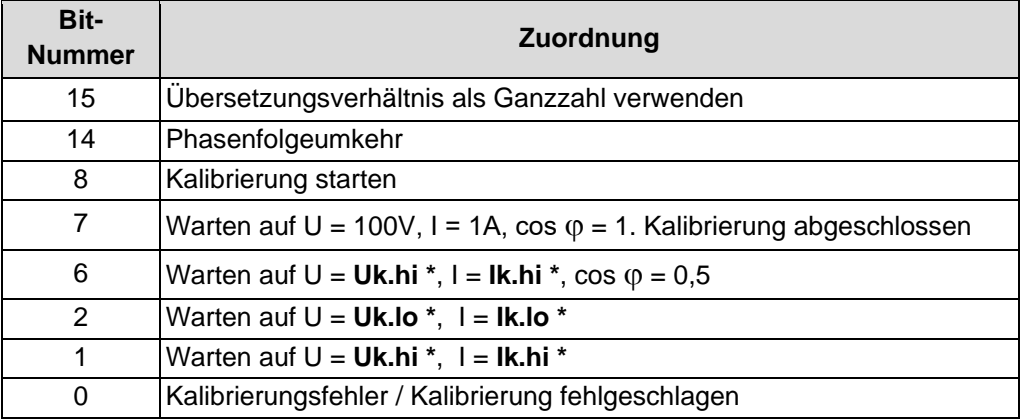

*\* Die Parameter Uk.hi, Uk.lo, Ik.hi, Ik.lo müssen während der Konfiguration eingestellt werden (siehe Tabelle 6.1).*